### 加盟登録作業に関連するリンク集

学校のアカウントでログインしていると、セキュリティ環境次第では作業できない場合があります。ログアウト するか、別のアカウントをお試しください。

#### ①JVA-MRS ログイン画面

- ・日本バレーボール協会が運営しているシステムになります。
- ・作業方法などは、日本バレーボール協会へお問い合わせください。
- ・②・③に作業マニュアルをアップしてありますので、ご参照ください。

#### <https://jvamrs.jp/login>

### ②JVA-MRS 継続登録方法(PDF 資料)

・昨年度までに当部に加入しているチームを、本年度も当部に継続して登録する場合。

・昨年度までにチームに登録していた選手を、本年度もチームに継続して登録する場合。

・過去にどこかのチームに選手登録していた新入部員を、本年度チームに登録する場合。 (出身中学やクラブチームなどのチームに所属した経歴があり、JVA-ID を取得済みの方)

[https://drive.google.com/file/d/1Ae3VRa3WR9PXghHt1yPg43n6kdm](https://drive.google.com/file/d/1Ae3VRa3WR9PXghHt1yPg43n6kdmgvXW1/view?usp=drive_link)

[gvXW1/view?usp=drive\\_link](https://drive.google.com/file/d/1Ae3VRa3WR9PXghHt1yPg43n6kdmgvXW1/view?usp=drive_link)

## ③JVA-MRS 新規登録方法(PDF 資料)

- ・本年度初めてチームを、登録する場合(過去に登録したことがない)。
- ・新入部員を初めて選手登録する場合。 (出身中学やクラブチームなどのチームに所属した経歴がなく、JVA-ID を取得していない方)。

[https://drive.google.com/file/d/1a5PygK1afGVb6fyxV7PN7MgKMSD](https://drive.google.com/file/d/1a5PygK1afGVb6fyxV7PN7MgKMSD3zKRO/view?usp=drive_link)

[3zKRO/view?usp=drive\\_link](https://drive.google.com/file/d/1a5PygK1afGVb6fyxV7PN7MgKMSD3zKRO/view?usp=drive_link)

# ④JVA-MRS チーム責任者交代・追加(PDF 資料)

- ・チームの責任者を交代する、追加する場合。
- ・顧問が替わった場合。

[https://drive.google.com/file/d/1co6u1sdrOQgQDvoAifG8277Ydx3Y3](https://drive.google.com/file/d/1co6u1sdrOQgQDvoAifG8277Ydx3Y3hm8/view?usp=drive_link)

[hm8/view?usp=drive\\_link](https://drive.google.com/file/d/1co6u1sdrOQgQDvoAifG8277Ydx3Y3hm8/view?usp=drive_link)

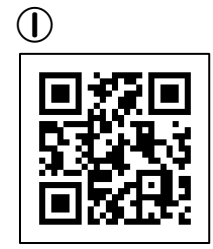

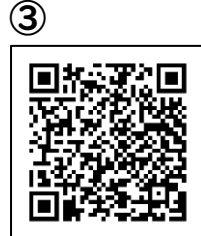

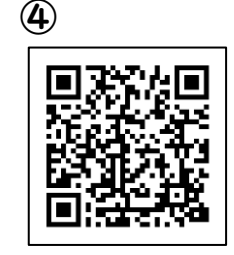

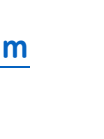

②